## **LC4, indirekte und direkte Verlinkung**

Möchtet Ihr eine indirekte Verlinkung (jeweils zur Startseite) oder direkte Verlinkungen zur jeweils übersetzen Seite einrichten? Letzteres bedeutet ein wenig mehr Aufwand für Euch:

## **Indirekte Verlinkung (optional)**

- Einsetzen eines Spaltenelementes **in die Sidebar** der Webseite
- Erweitern der Spaltenzahl auf die Anzahl der vorhandenen Sprachen
- **In jede Spalte je ein Button-, Bild- oder Textelement (z.B. DE/EN/FR…) mit Verlinkung zur jeweiligen Startseite der entspr. Sprache setzen (…ohne alt-Tag!)**

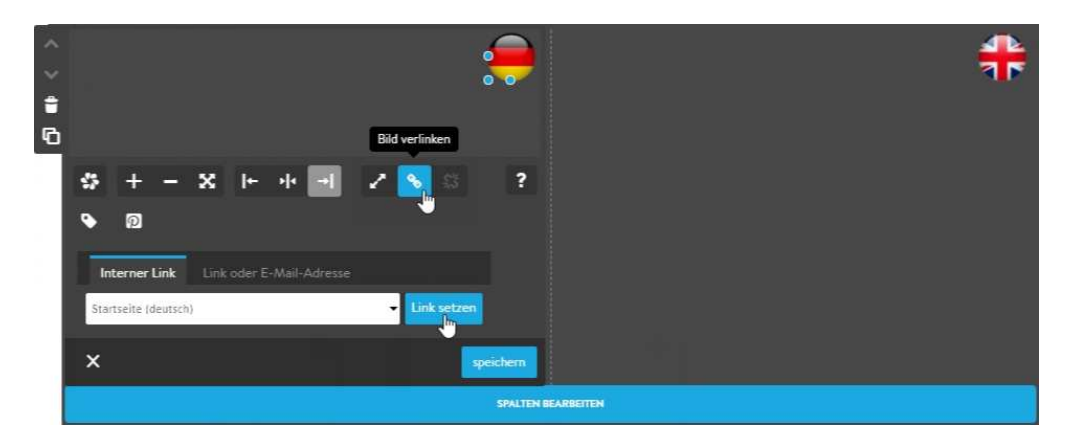

• **Direkt unter** dem Spaltenelement ein **html-Widget-Element** setzen mit folgendem Inhalt:

```
<div id="lc_buttons"> 
     <p class="hide"> 
          lc-buttons (indirekt) - diesen Eintrag nicht löschen oder verschieben! 
    \langle/p>
</div>
```
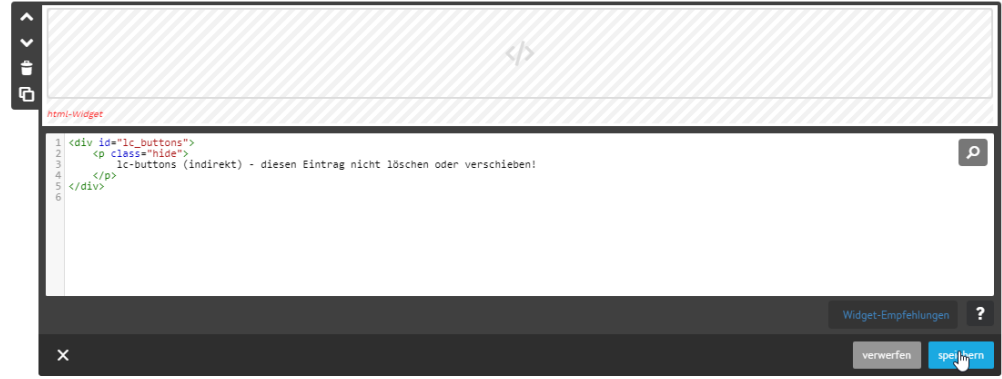

**Direkte Verlinkung** 

- Einsetzen eines Spaltenelementes **in den Contentbereich jeder Seite** der Webseite
- Erweitern der Spaltenzahl auf die Anzahl der vorhandenen Sprachen abzgl. der aktuellen Sprache
- **In jede Spalte je ein Button-, Bild- oder Textelement (z.B. DE/EN/FR…) mit Verlinkung zur jeweiligen Übersetzung der aktuellen Seite setzen (…ohne alt-Tag!)**
- **Direkt unter** dem Spaltenelement ein html-Widget-Element setzen mit folgendem Inhalt:

```
<div id="lc_buttons"> 
     <p class="hide"> 
          lc-buttons (direkt) - diesen Eintrag nicht löschen oder verschieben! 
    \langle/p>
\langlediv\rangle
```
## **Aktivierung der Skripte**

Zum Aktivieren des LC4 bitte folgende Zeilen in den Head-Bereich (Menü > Einstellungen > Head Bearbeiten > *gesamte Webseite/Unterseite*) einsetzen:

```
<link type="text/css" href="https://redesign-berlin.lima-city.de/__css/hide.css" rel="stylesheet"/> 
<link type="text/css" href="https://redesign-berlin.lima-city.de/__project/domain/lc4.css" 
rel="stylesheet"/> 
<script src="https://code.jquery.com/jquery-latest.min.js"></script>
```

```
<script src="https://redesign-berlin.lima-city.de/__project/domain/lc4.js" 
type="text/javascript"></script>
```
## Wichtig:

- *-* /\_\_project/domain bitte austauschen mit der korrekten Ordnerbezeichnung auf Server (s. E-Mail)
- *-* Bitte alle Skripte ggf. unterhalb bereits vorhandener Einträge anhängen!
- *- Gesamte Webseite* = Global
- *- Unterseite* = nur auf der entspr. Unterseite